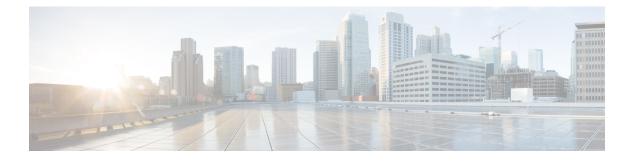

# **SNMP Manager**

The Simple Network Management Protocol (SNMP) Manager feature allows a device to serve as an SNMP manager. As an SNMP manager, the device can send SNMP requests to agents and receive SNMP responses and notifications from agents. When the SNMP manager process is enabled, the device can query other SNMP agents and process incoming SNMP traps.

- Finding Feature Information, page 1
- Information about SNMP Manager, page 1
- How to Configure SNMP Manager, page 2
- Additional References, page 5
- Feature Information for SNMP Manager, page 7

## **Finding Feature Information**

Your software release may not support all the features documented in this module. For the latest caveats and feature information, see **Bug Search** Tool and the release notes for your platform and software release. To find information about the features documented in this module, and to see a list of the releases in which each feature is supported, see the feature information table.

Use Cisco Feature Navigator to find information about platform support and Cisco software image support. To access Cisco Feature Navigator, go to www.cisco.com/go/cfn. An account on Cisco.com is not required.

# Information about SNMP Manager

## **Overview**

The SNMP manager is a system that controls and monitors the activities of network hosts using SNMP. The most common managing system is a network management system (NMS). The term NMS can be applied either to a dedicated device used for network management or to the applications used on such a device. Several network management applications are available for use with SNMP and range from simple command-line applications to applications that use GUIs, such as the CiscoWorks2000 products.

The SNMP manager feature allows a device to act as a network management station--an SNMP client. As an SNMP manager, the device can send SNMP requests to agents and receive SNMP responses and notifications from agents. When the SNMP manager process is enabled, the device can query other SNMP agents and process incoming SNMP traps.

Most network security policies assume that devices will accept SNMP requests, send SNMP responses, and send SNMP notifications.

With the SNMP manager functionality enabled, the device may also send SNMP requests, receive SNMP responses, and receive SNMP notifications. Your security policy implementation may need to be updated prior to enabling this feature.

SNMP requests typically are sent to UDP port 161. SNMP responses are typically sent from UDP port 161. SNMP notifications are typically sent to UDP port 162.

Sessions are created when the SNMP manager in the device sends SNMP requests, such as informs, to a host or receives SNMP notifications from a host. One session is created for each destination host. If there is no further communication between the device and host within the session timeout period, the session will be deleted.

The device tracks statistics, such as the average round-trip time required to reach the host, for each session. Using the statistics for a session, the SNMP manager in the device can set reasonable timeout periods for future requests, such as informs, for that host. If the session is deleted, all statistics are lost. If another session with the same host is later created, the request timeout value for replies will return to the default value.

Sessions consume memory. A reasonable session timeout value should be large enough that regularly used sessions are not prematurely deleted, yet small enough such that irregularly used or one-time sessions are purged expeditiously.

### **Security Considerations**

Most network security policies assume that the devices will be accepting SNMP requests, sending SNMP responses, and sending SNMP notifications.

With the SNMP manager functionality enabled, the device may also be sending SNMP requests, receiving SNMP responses, and receiving SNMP notifications. Your security policy implementation may need to be updated prior to enabling this feature.

SNMP requests are typically sent to UDP port 161. SNMP responses are typically sent from UDP port 161. SNMP notifications are typically sent to UDP port 162.

# How to Configure SNMP Manager

### Configuring a Device as an SNMP Manager

Perform this task to enable the SNMP manager process and to set the session timeout value.

### **SUMMARY STEPS**

- 1. enable
- 2. configure terminal
- 3. snmp-server manager
- 4. snmp-server manager session-timeout seconds
- 5. end
- 6. show snmp
- 7. show snmp sessions [brief]
- 8. show snmp pending

### **DETAILED STEPS**

I

|        | Command or Action                                                                   | Purpose                                                |
|--------|-------------------------------------------------------------------------------------|--------------------------------------------------------|
| Step 1 | enable                                                                              | Enables privileged EXEC mode.                          |
|        | <b>Example:</b><br>Device> enable                                                   | • Enter your password if prompted.                     |
| Step 2 | configure terminal                                                                  | Enters global configuration mode.                      |
|        | <b>Example:</b><br>Device# configure terminal                                       |                                                        |
| Step 3 | snmp-server manager                                                                 | Enables the SNMP manager.                              |
|        | <b>Example:</b><br>Device(config)# snmp-server manager                              |                                                        |
| Step 4 | snmp-server manager session-timeout seconds                                         | (Optional) Changes the session timeout value.          |
|        | <pre>Example:<br/>Device(config) # snmp-server manager<br/>session-timeout 30</pre> |                                                        |
| Step 5 | end                                                                                 | Exits global configuration mode.                       |
|        | <b>Example:</b><br>Device(config)# end                                              |                                                        |
| Step 6 | show snmp                                                                           | (Optional) Displays the status of SNMP communications. |
|        | <b>Example:</b><br>Device# show snmp                                                |                                                        |
| Step 7 | show snmp sessions [brief]                                                          | (Optional) Displays the status of SNMP sessions.       |
|        | <b>Example:</b><br>Device# show snmp sessions                                       |                                                        |
|        |                                                                                     | 1                                                      |

|        | Command or Action                     | Purpose                                                       |
|--------|---------------------------------------|---------------------------------------------------------------|
| Step 8 | show snmp pending                     | (Optional) Displays the current set of pending SNMP requests. |
|        | Example:<br>Device# show snmp pending |                                                               |

#### **Examples**

```
The following example shows the status of SNMP communications:
Device# show snmp
Chassis: 01506199
37 SNMP packets input
    0 Bad SNMP version errors
    4 Unknown community name
    0 Illegal operation for community name supplied
    0 Encoding errors
    24 Number of requested variables
    0 Number of altered variables
    0 Get-request PDUs
    28 Get-next PDUs
    0 Set-request PDUs
78 SNMP packets output
    O Too big errors (Maximum packet size 1500)
    0 No such name errors
    0 Bad values errors
    0 General errors
    24 Response PDUs
    13 Trap PDUs
SNMP logging: enabled
    Logging to 172.17.58.33.162, 0/10, 13 sent, 0 dropped.
SNMP Manager-role output packets
    4 Get-request PDUs
    4 Get-next PDUs
    6 Get-bulk PDUs
    4 Set-request PDUs
    23 Inform-request PDUs
    30 Timeouts
    0 Drops
SNMP Manager-role input packets
    0 Inform response PDUs
    2 Trap PDUs
    7 Response PDUs
    1 Responses with errors
SNMP informs: enabled
    Informs in flight 0/25 (current/max)
    Logging to 172.17.217.141.162
        4 sent, 0 in-flight, 1 retries, 0 failed, 0 dropped
    Logging to 172.17.58.33.162
        0 sent, 0 in-flight, 0 retries, 0 failed, 0 dropped
The following example displays the status of SNMP sessions:
Device# show snmp sessions
Destination: 172.17.58.33.162, V2C community: public
  Round-trip-times: 0/0/0 (min/max/last)
```

```
packets output
    0 Gets, 0 GetNexts, 0 GetBulks, 0 Sets, 4 Informs
    0 Timeouts, 0 Drops
packets input
    0 Traps, 0 Informs, 0 Responses (0 errors)
Destination: 172.17.217.141.162, V2C community: public, Expires in 575 secs
Round-trip-times: 1/1/1 (min/max/last)
```

```
packets output
    0 Gets, 0 GetNexts, 0 GetBulks, 0 Sets, 4 Informs
    0 Timeouts, 0 Drops
packets input
    0 Traps, 0 Informs, 4 Responses (0 errors)
The following example shows the current set of pending SNMP requests:
Device# show snmp pending
req id: 47, dest: 172.17.58.33.161, V2C community: public, Expires in 5 secs
req id: 49, dest: 172.17.58.33.161, V2C community: public, Expires in 6 secs
req id: 51, dest: 172.17.58.33.161, V2C community: public, Expires in 6 secs
req id: 53, dest: 172.17.58.33.161, V2C community: public, Expires in 6 secs
req id: 53, dest: 172.17.58.33.161, V2C community: public, Expires in 8 secs
```

# **Additional References**

#### **Related Documents**

| Related Topic                                                                                                    | Document Title                                                                 |
|----------------------------------------------------------------------------------------------------|--------------------------------------------------------------------------------|
| Cisco IOS commands                                                                                                    | Cisco IOS Master Command List, All Releases                                    |
| SNMP commands: complete command syntax,<br>command mode, command history, defaults, usage<br>guidelines, and examples        | Cisco IOS SNMP Command Reference                                               |
| Cisco implementation of RFC 1724, RIP Version 2<br>MIB Extensions                                                            | RIPv2 Monitoring with SNMP Using the RFC 1724<br>MIB Extensions feature module |
| DSP Operational State Notifications for notifications<br>to be generated when a digital signaling processor<br>(DSP) is used | DSP Operational State Notifications feature module                             |

#### **Standards and RFCs**

| Standard/RFC              | Title                                                                               |
|---------------------------|-------------------------------------------------------------------------------------|
| CBC-DES (DES-56) standard | Symmetric Encryption Protocol                                                       |
| STD: 58                   | Structure of Management Information Version 2 (SMIv2)                               |
| RFC 1067                  | A Simple Network Management Protocol                                                |
| RFC 1091                  | Telnet terminal-type option                                                         |
| RFC 1098                  | Simple Network Management Protocol (SNMP)                                           |
| RFC 1157                  | Simple Network Management Protocol (SNMP)                                           |
| RFC 1213                  | Management Information Base for Network Management of TCP/IP-based internets:MIB-II |

٦

| Standard/RFC | Title                                                                                        |
|--------------|----------------------------------------------------------------------------------------------|
| RFC 1215     | Convention for defining traps for use with the SNMP                                          |
| RFC 1901     | Introduction to Community-based SNMPv2                                                       |
| RFC 1905     | Common Management Information Services and Protocol over<br>TCP/IP (CMOT)                    |
| RFC 1906     | Telnet X Display Location Option                                                             |
| RFC 1908     | Simple Network Management Protocol (SNMP)                                                    |
| RFC 2104     | HMAC: Keyed-Hashing for Message Authentication                                               |
| RFC 2206     | RSVP Management Information Base using SMIv2                                                 |
| RFC 2213     | Integrated Services Management Information Base using SMIv2                                  |
| RFC 2214     | Integrated Services Management Information Base Guaranteed<br>Service Extensions using SMIv2 |
| RFC 2271     | An Architecture for Describing SNMP Management Frameworks                                    |
| RFC 2570     | Introduction to Version 3 of the Internet-standard Network<br>Management Framework           |
| RFC 2578     | Structure of Management Information Version 2 (SMIv2)                                        |
| RFC 2579     | Textual Conventions for SMIv2                                                                |
| RFC 2580     | Conformance Statements for SMIv2                                                             |
| RFC 2981     | Event MIB                                                                                    |
| RFC 2982     | Distributed Management Expression MIB                                                        |
| RFC 3413     | SNMPv3 Applications                                                                          |
| RFC 3415     | View-based Access Control Model (VACM) for the Simple Network<br>Management Protocol (SNMP)  |
| RFC 3418     | Management Information Base (MIB) for the Simple Network<br>Management Protocol (SNMP)       |

I

### MIBs

| МІВ                                                                                | MIBs Link                                                                                                    |
|------------------------------------------------------------------------------------|----------------------------------------------------------------------------------------------------|
| <ul><li>Circuit Interface Identification MIB</li><li>Cisco SNMPv2</li></ul>        | To locate and download MIBs for selected platforms, releases, and feature sets, use Cisco MIB Locator found at the following URL: |
| • Ethernet-like Interfaces MIB                                                     | http://www.cisco.com/go/mibs                                                                                                    |
| • Event MIB                                                                        |                                                                                                    |
| • Expression MIB Support for Delta, Wildcarding, and Aggregation                   |                                                                                                    |
| • Interfaces Group MIB (IF-MIB)                                                    |                                                                                                    |
| Interfaces Group MIB Enhancements                                                  |                                                                                                    |
| <ul> <li>MIB Enhancements for Universal Gateways<br/>and Access Servers</li> </ul> |                                                                                                    |
| • MSDP MIB                                                                         |                                                                                                    |
| • NTP MIB                                                                          |                                                                                                    |
| Response Time Monitor MIB                                                          |                                                                                                    |
| Virtual Switch MIB                                                                 |                                                                                                    |
|                                                                                    |                                                                                                    |

#### **Technical Assistance**

| Description                                                                                                    | Link                                              |
|----------------------------------------------------------------------------------------------------|---------------------------------------------------|
| The Cisco Support and Documentation website<br>provides online resources to download documentation,<br>software, and tools. Use these resources to install and<br>configure the software and to troubleshoot and resolve<br>technical issues with Cisco products and technologies.<br>Access to most tools on the Cisco Support and<br>Documentation website requires a Cisco.com user ID<br>and password. | http://www.cisco.com/cisco/web/support/index.html |

# **Feature Information for SNMP Manager**

The following table provides release information about the feature or features described in this module. This table lists only the software release that introduced support for a given feature in a given software release train. Unless noted otherwise, subsequent releases of that software release train also support that feature.

Use Cisco Feature Navigator to find information about platform support and Cisco software image support. To access Cisco Feature Navigator, go to . An account on Cisco.com is not required.

٦

| Feature Name | Releases                                   | Feature Information                                                                                                    |
|--------------|--------------------------------------------|----------------------------------------------------------------------------------------------------|
| SNMP Manager | 11.3(1)<br>11.3(1)T<br>12.0(1)<br>15.0(1)S | The SNMP Manager feature adds<br>a system that controls and monitors<br>the activities of network hosts<br>using SNMP. The most common<br>managing system is an NMS. |

### Table 1: Feature Information for SNMP Manager